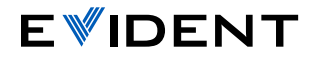

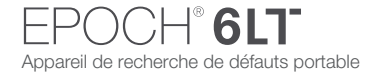

## EPOCH 6LT — Guide pratique de l'interface utilisateur

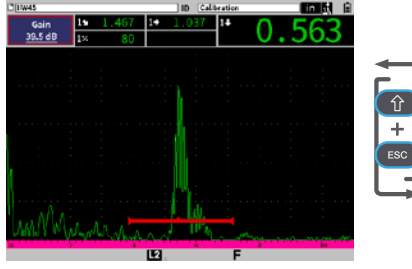

## Mode d'inspection

• Le A-scan s'affiche en mode plein écran. Il est possible de modifier rapidement les principaux réglages UT en cours d'inspection.

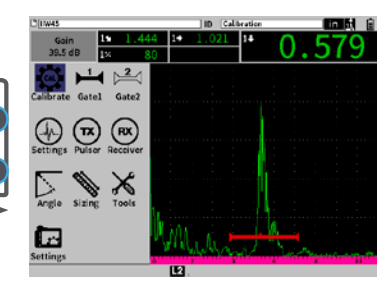

## Mode de configuration

• Le A-scan s'affiche sur un écran fractionné avec un menu permettant davantage de réglages.

La touche TAB permet de passer d'un paramètre à l'autre et de parcourir les options du mode en cours. Par exemple :

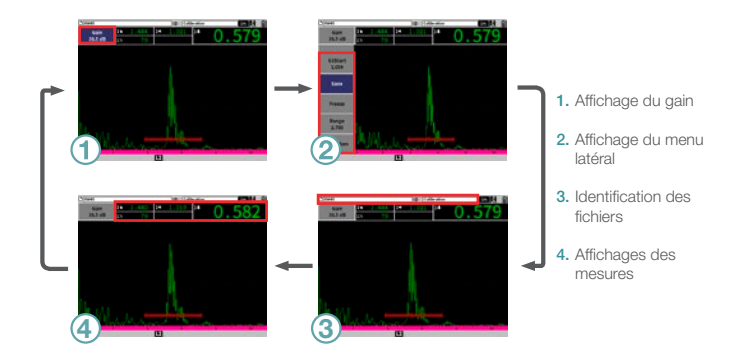

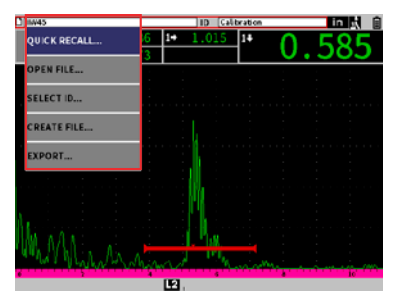

La touche Enter permet d'afficher le menu des raccourcis, de sélectionner les paramètres surlignés ou de confirmer une action.

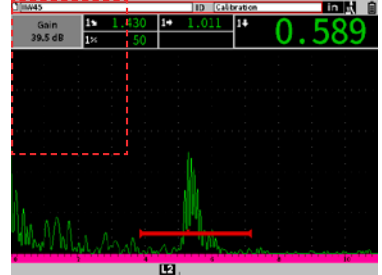

La touche ESC permet de revenir au champ de données précédent.

- La touche Shift permet d'activer la fonction secondaire d'une touche.
- + Touche TAB = Retour à l'écran d'accueil (personnalisable). Par défaut, retour au mode d'inspection.
- + Touche Enter = Passage du réglage approximatif au réglage précis d'un paramètre.
- + Touche ESC = Mode plein écran. Passage entre les modes d'affichage des modes d'inspection et de configuration.

## [EvidentScientific.com](http://EvidentScientific.com)